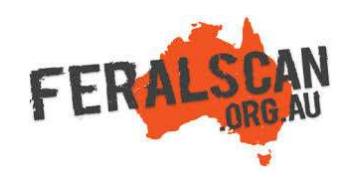

# DeerScan mobile app instructions

Repeat

Sighting

Repeat

Damage

Repeat

Control

Website

**PESTSMART** 

Step-by-step instruction to help you record information about wild deer using the FeralScan App.

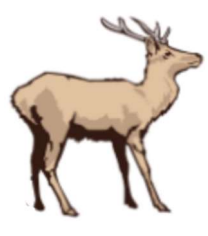

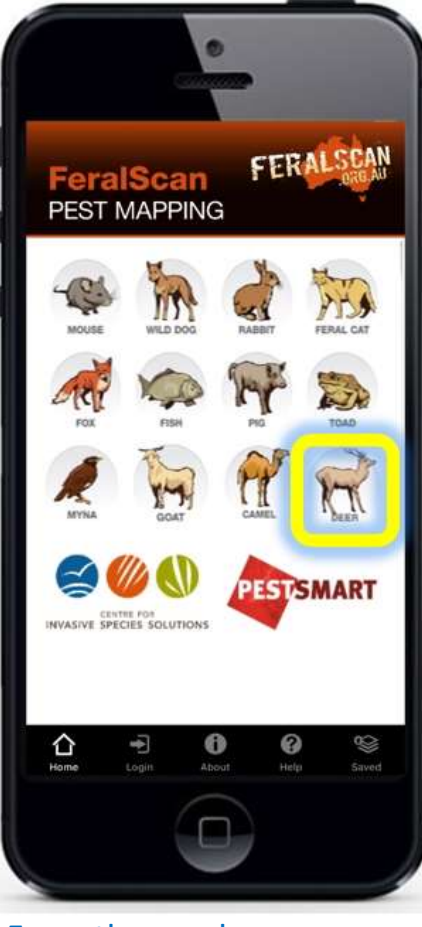

From the app home screen select the wild deer image.

DEER SCAN

Record

Sighting

Record

Damage

Record

Control

Profile

 $\leq$  (  $\wedge$ 

CINTE FOR ACTION

## 1. Select deer **2. Select data type** 3. Answer the questions 4. Submit report

### Ill Telstra #StaySafe 3G 8:23 am  $155%$ ull Telstra #StaySafe 3G 8:24 am  $755%$ Cancel **Deer Sighting** Submit Cancel **Deer Sighting** Submit 8. Sex? 1. Date observed 03/07/2020 2. Your location Unknown Latitude -33.32165962 9. Notes  $\infty$ 149.08511592 Longitude 3. Site number 10. Email address 4. What deer species did you identify at this site? 11. Upload a photograph (a) Fallow Deer ÏО **Rusa Deer** منا No photo chosen Sambar Deer Red Deer Submit Chital Deer **Hog Deer**  $\bullet$ ⇧ F € الها ⊕

Select either the 'Sightings' 'Damage' or 'Control' buttons to begin recording.

 $\mathbf 0$ 

The date and location will automatically appear. Answer all relevant questions.

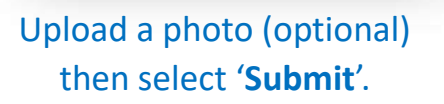

Download the App FREE from the app store, or record information using the website www.deerscan.org.au

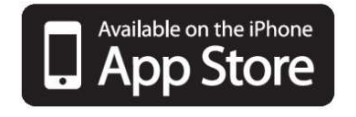

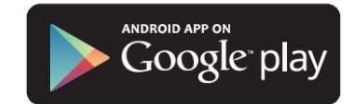